## **Topic 3: Making a Deposit**

FIS Mobile Banking Remote Deposit Capture users will use the following steps to submit a check deposit via their mobile device.

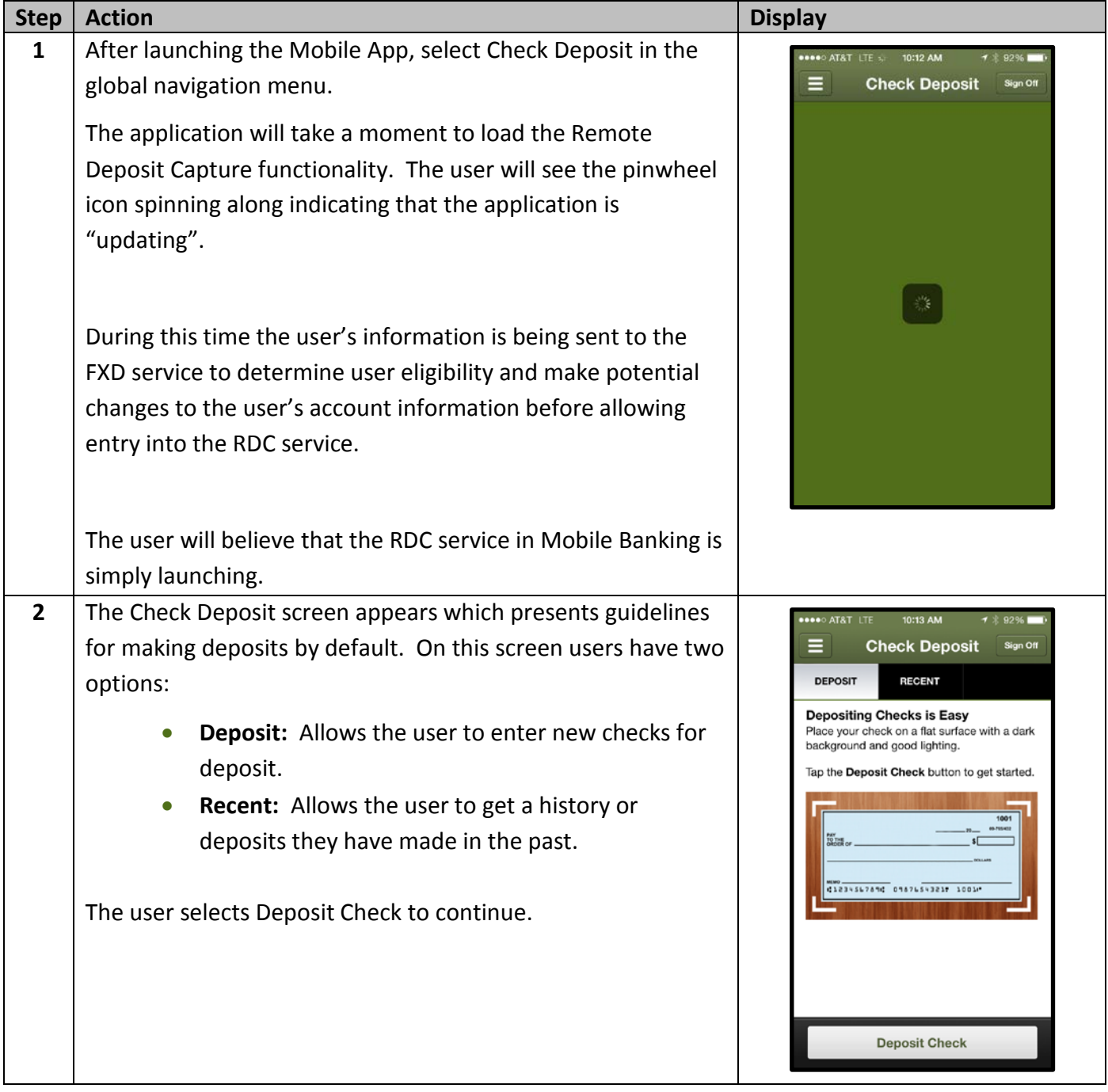

**Note:** *If the user is denied access to the Mobile Banking RDC service they will be presented with the error "No eligible accounts were found for this service based on requirements established by your financial institution". Users who receive this error must speak to customer service at their financial institution for information on why they were denied.* 

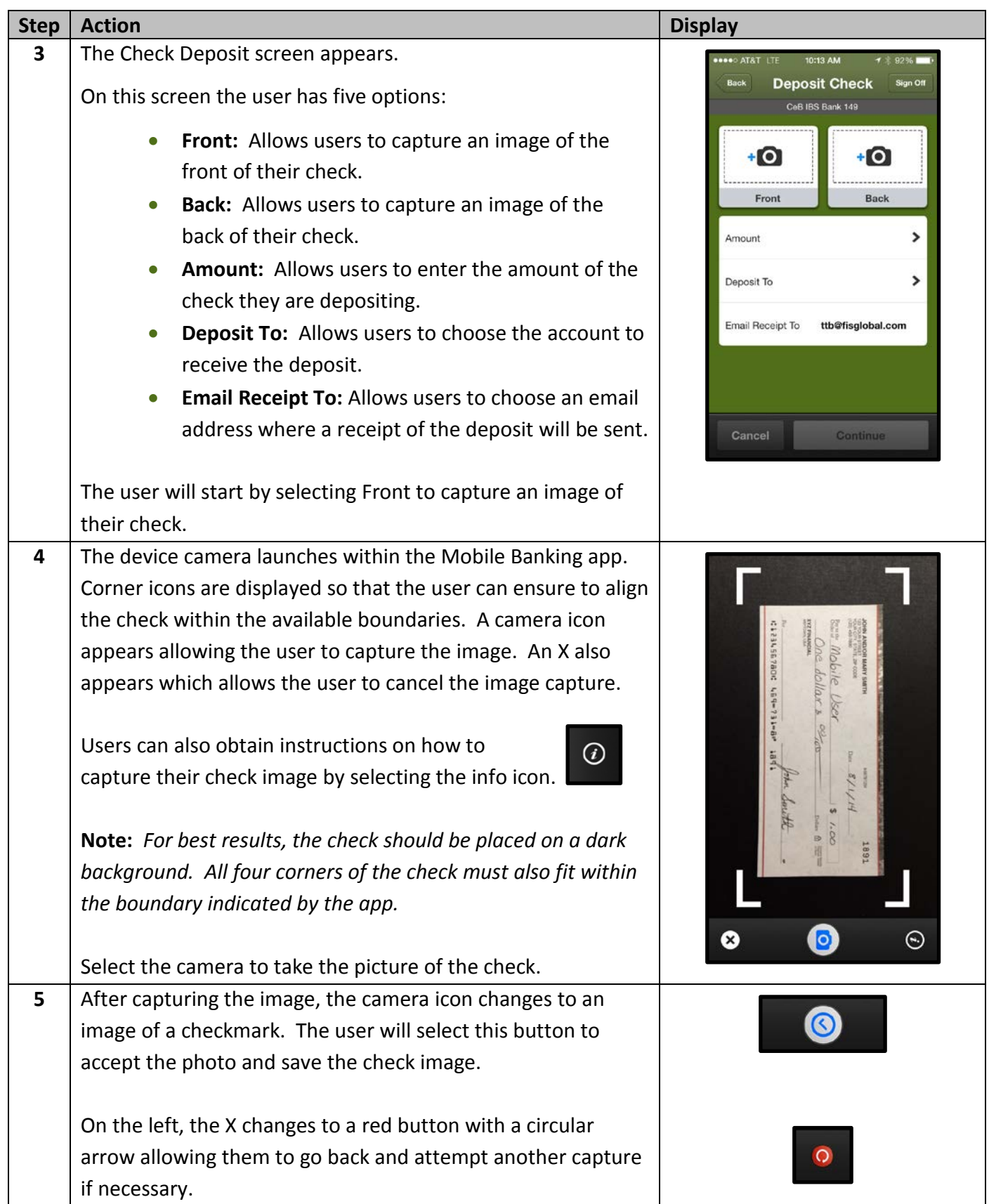

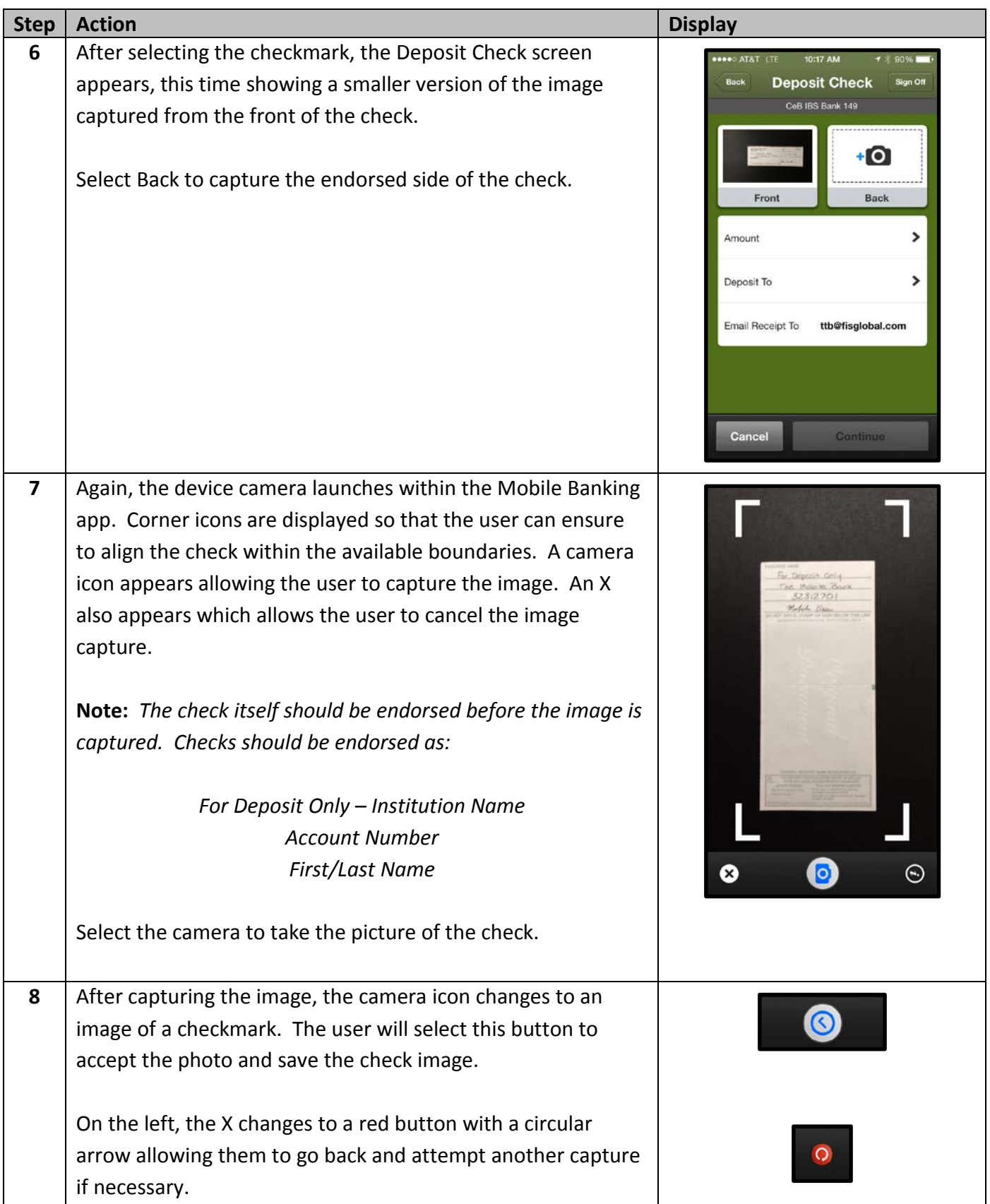

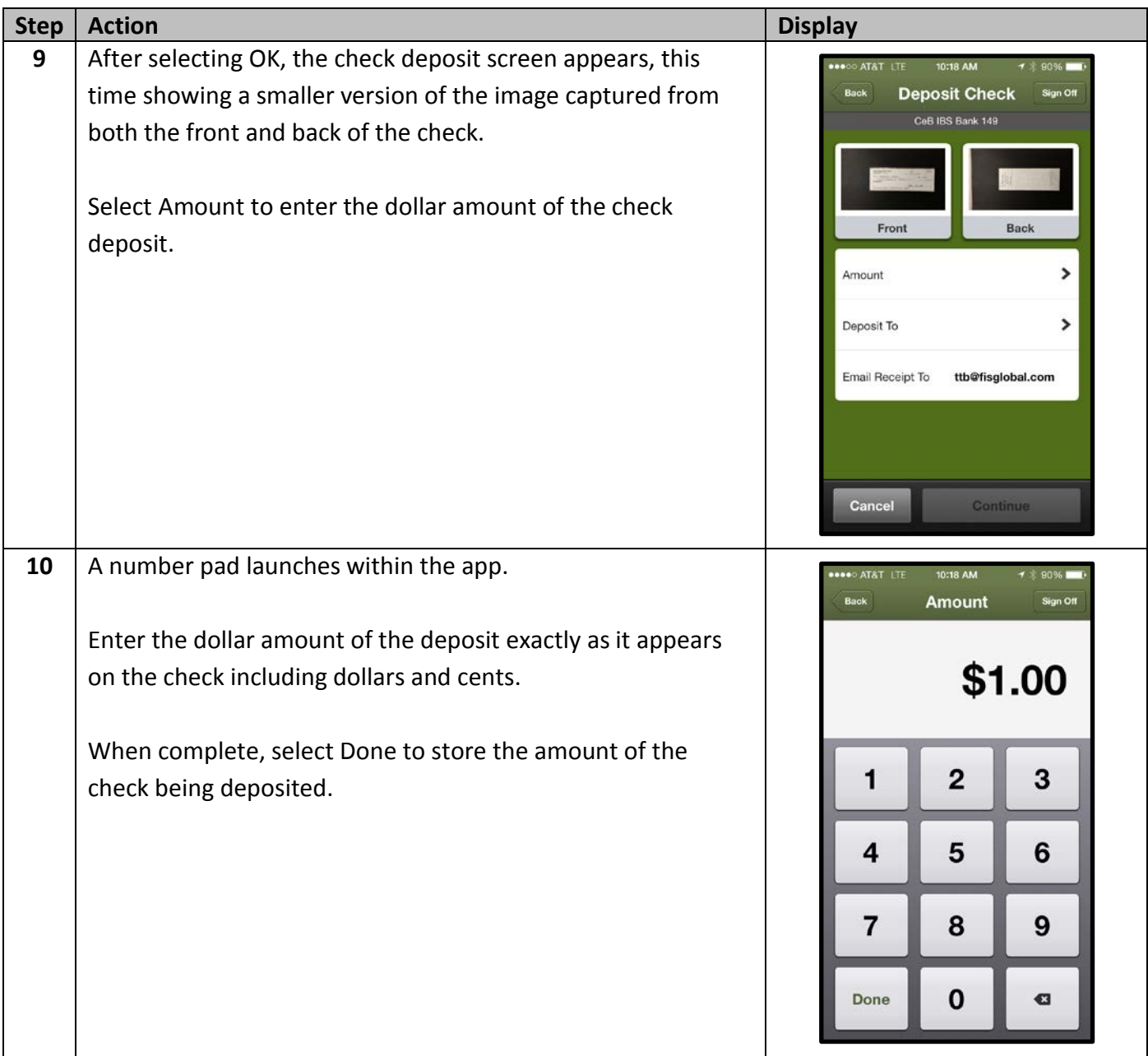

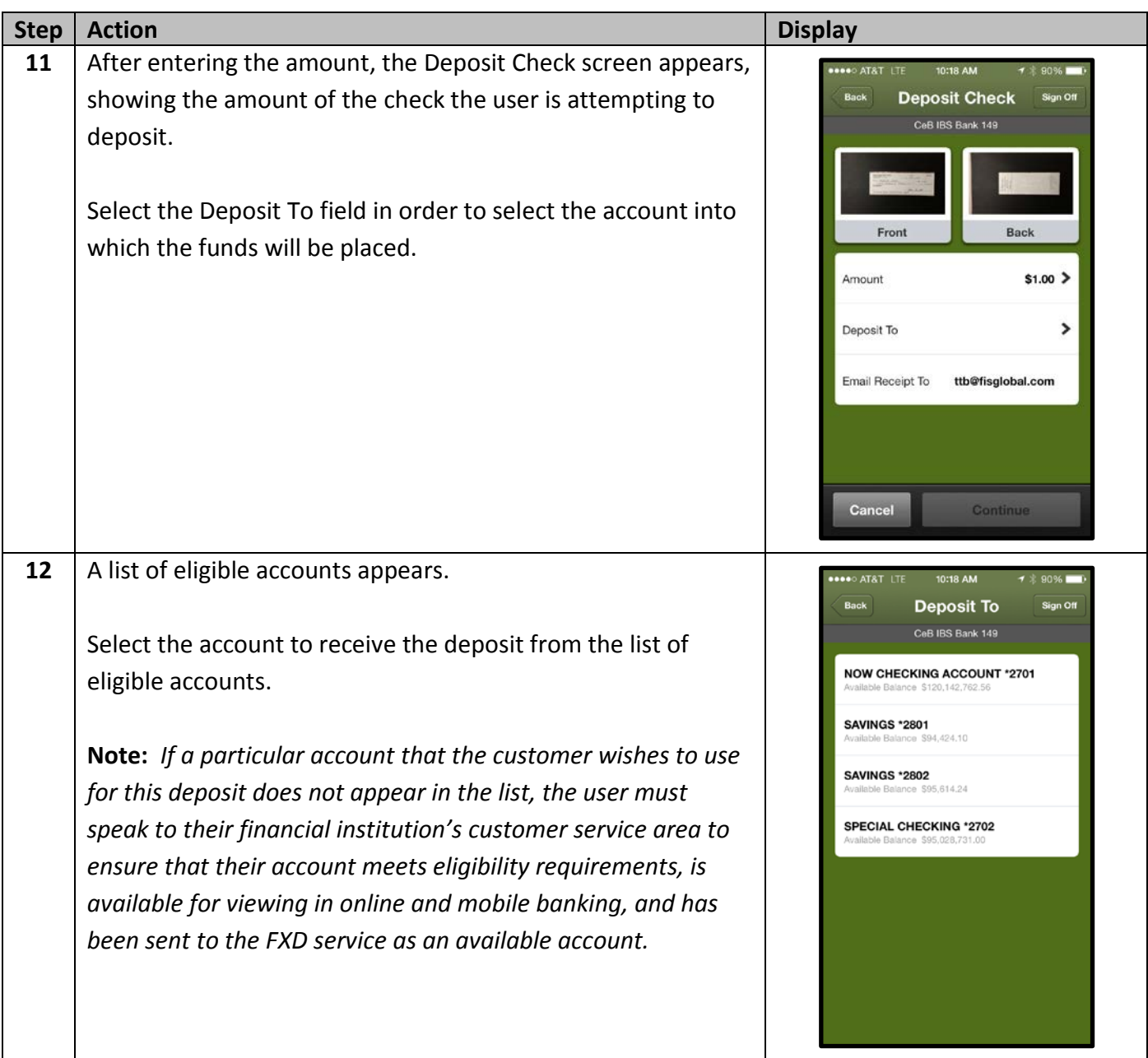

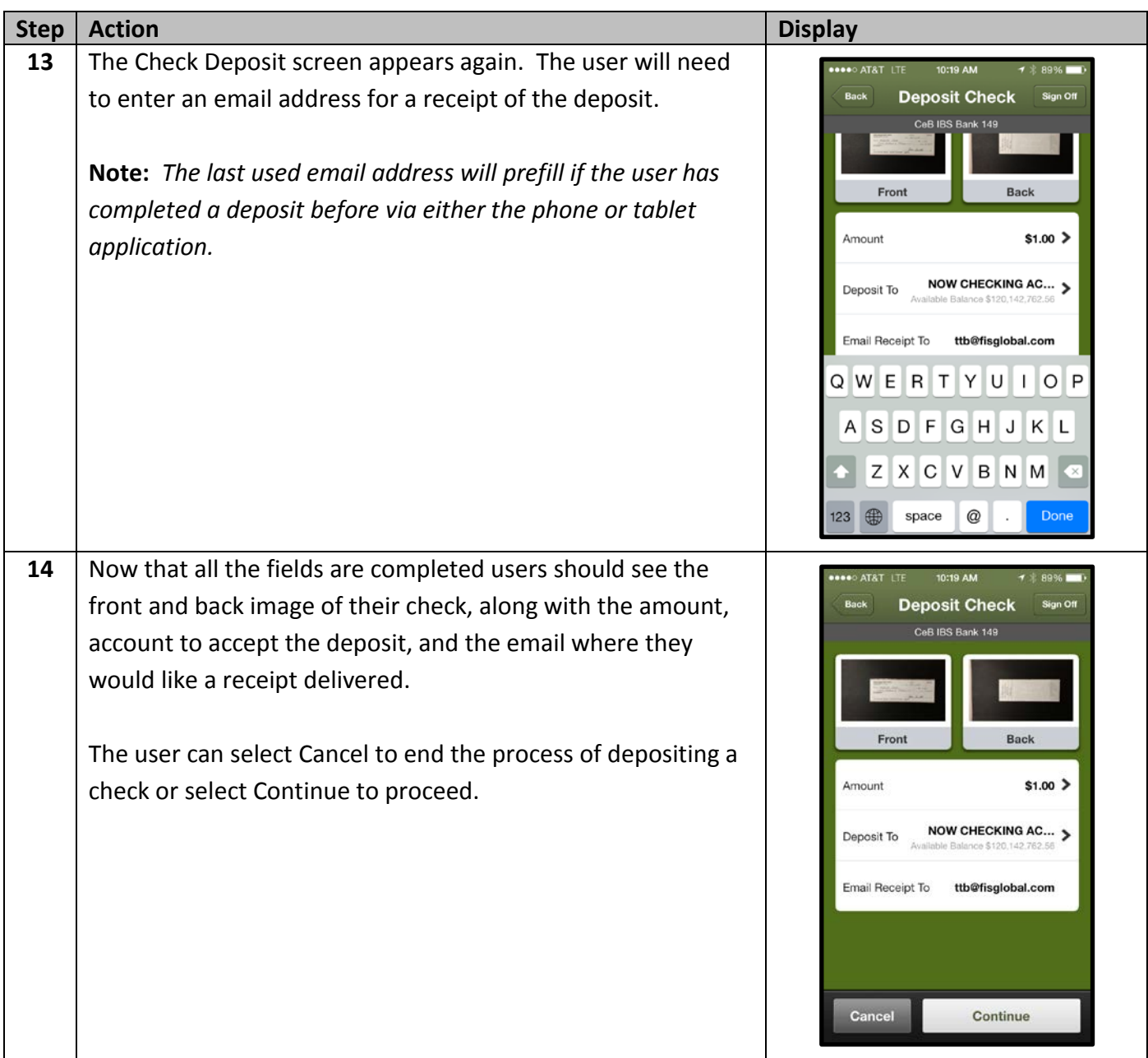

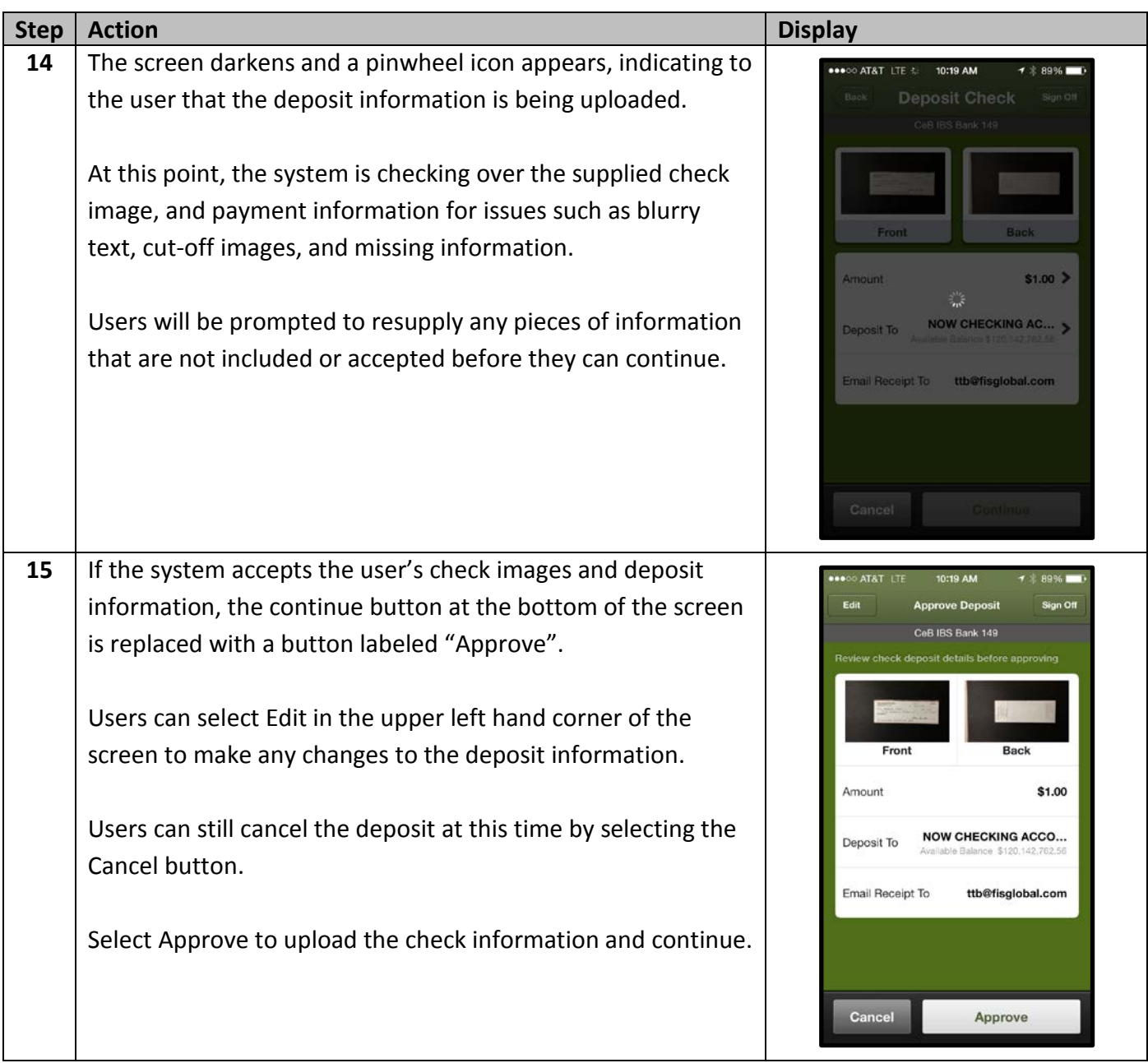

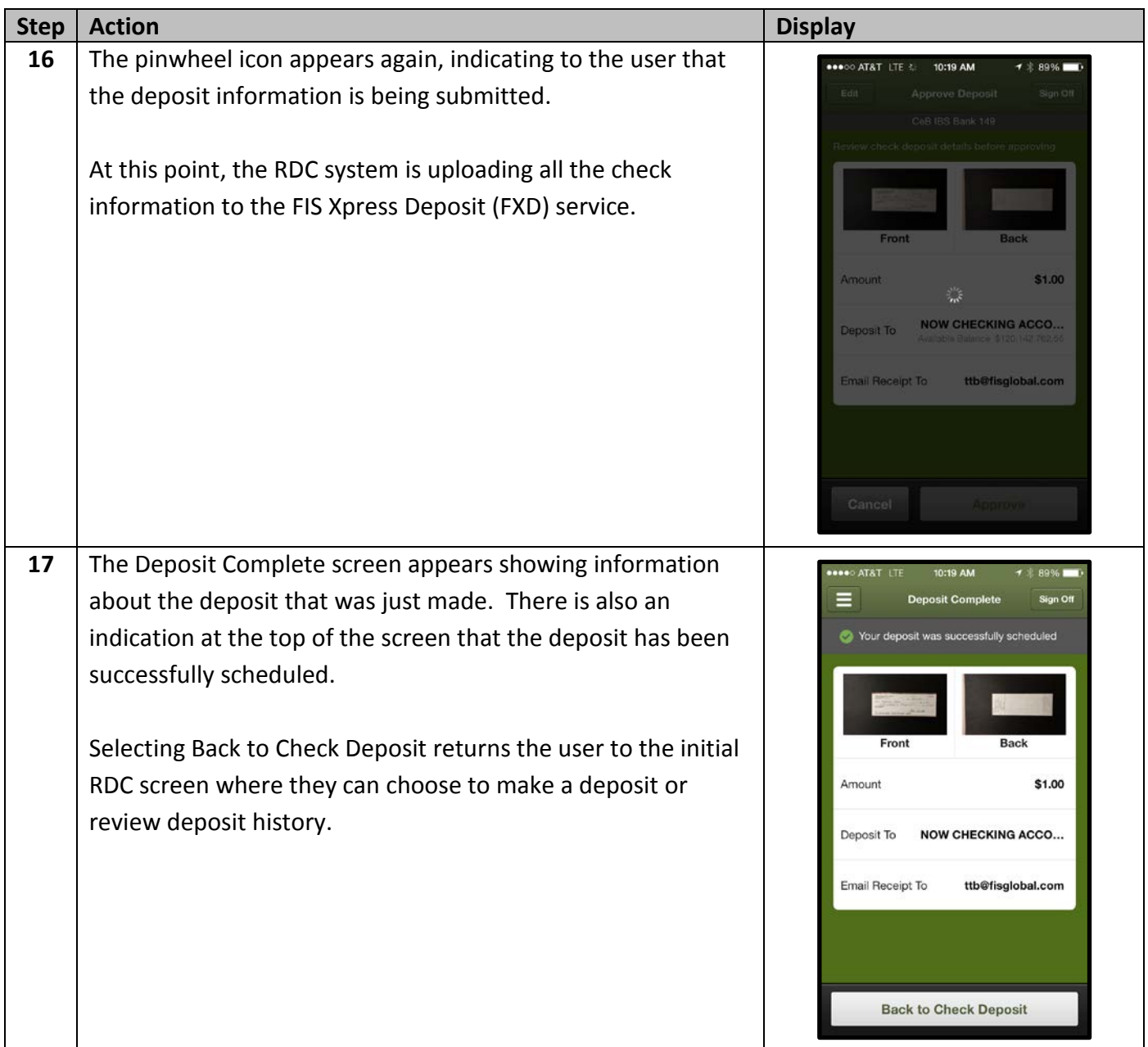

**Note:** *Once the deposit has been made, it is up to the FXD area to ensure that the check is eligible for deposit. Various pieces such as accurate amount, account information, duplicate, etc. are reviewed. Users receive email confirmation from FXD when the check has been accepted. Conversely when the check is denied, an email is also sent to the user. Users will need to contact their financial institution's customer service department for more information on why RDC deposits were denied.*